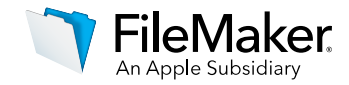

## FileMaker Server 16 CLI Help

## **1: General**

```
Usage: fmsadmin [options] [COMMAND]
Description:
     fmsadmin is the command line tool to administer the Database Server
    component of FileMaker Server installed on the local machine.
     You can script many tasks with fmsadmin by using a scripting language
     that allows execution of shell or terminal commands.
     fmsadmin HELP COMMANDS
         Lists available commands
    fmsadmin HELP [COMMAND]
         Displays help on the specified COMMAND
     fmsadmin HELP OPTIONS
      Lists available options
```
#### **2: Options**

```
Many fmsadmin commands take options and parameters.
Short Options:
     Specify single-character options after a single hyphen (-). You can
    specify multiple options together. If an option requires a parameter,
     that option is usually the last option that you specify. For example:
   fmsadmin close -ym 'Closing for maintenance' myData.fmp12
     A space is optional between the option character and the parameter.
   For example:
       fmsadmin close -mGoodbye
    Note: Short options are case sensitive.
Long Options:
     Specify long options after two hyphens (--). Long options can be used
   in scripts to increase readability. Long options are not case sensitive.
     A space is required between the option and any parameters. For example:
     fmsadmin close --yes --message "Closing for maintenance" myData.fmp12
Parameters:
     Enclose any parameters that contain spaces in single or double quotation
   marks (' or "). Symbols that may be interpreted by the shell must be
    escaped, that is, preceded by a backslash character (\cdot). Refer to the
    documentation for your shell or command interpreter.
```
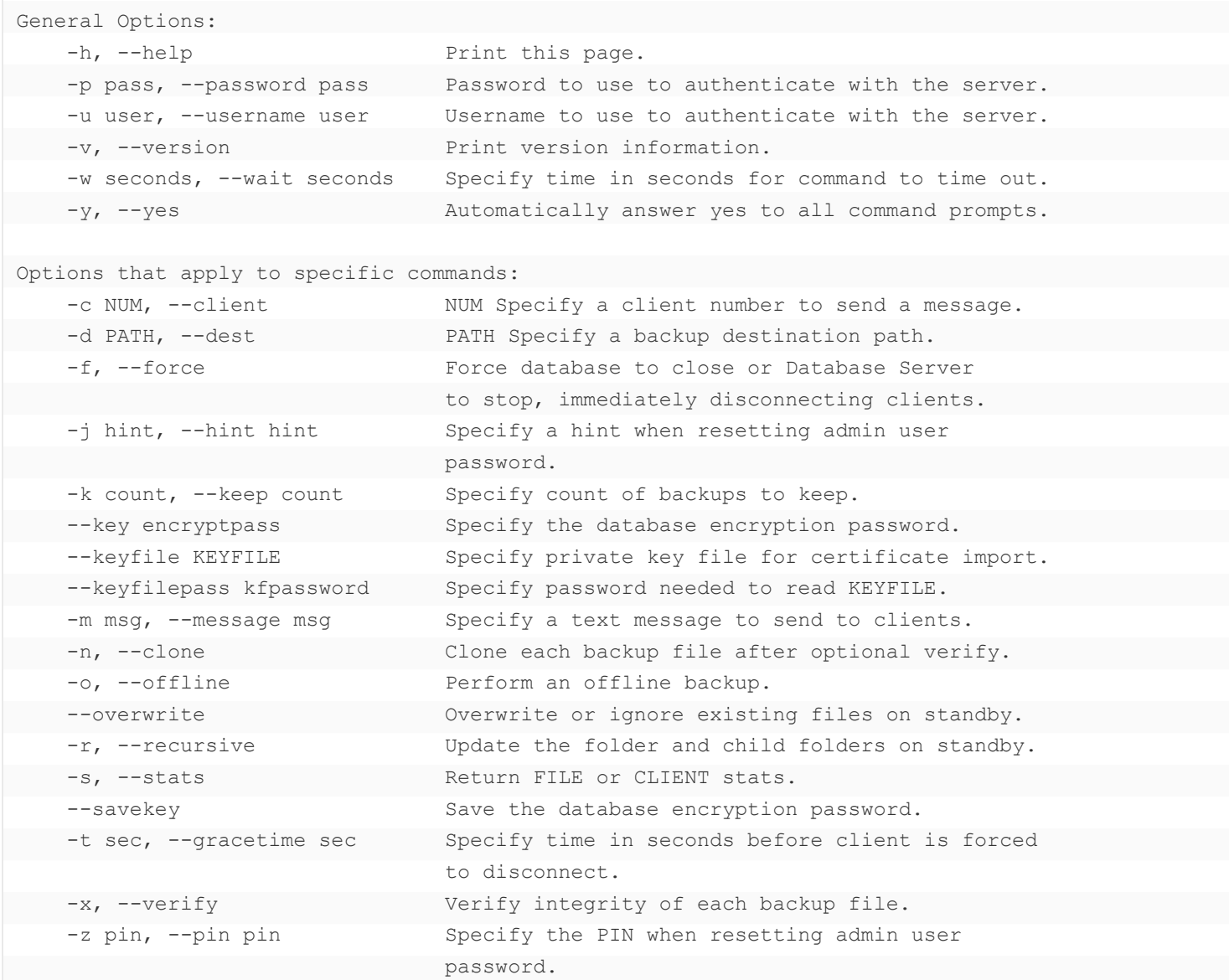

## **3: Commands**

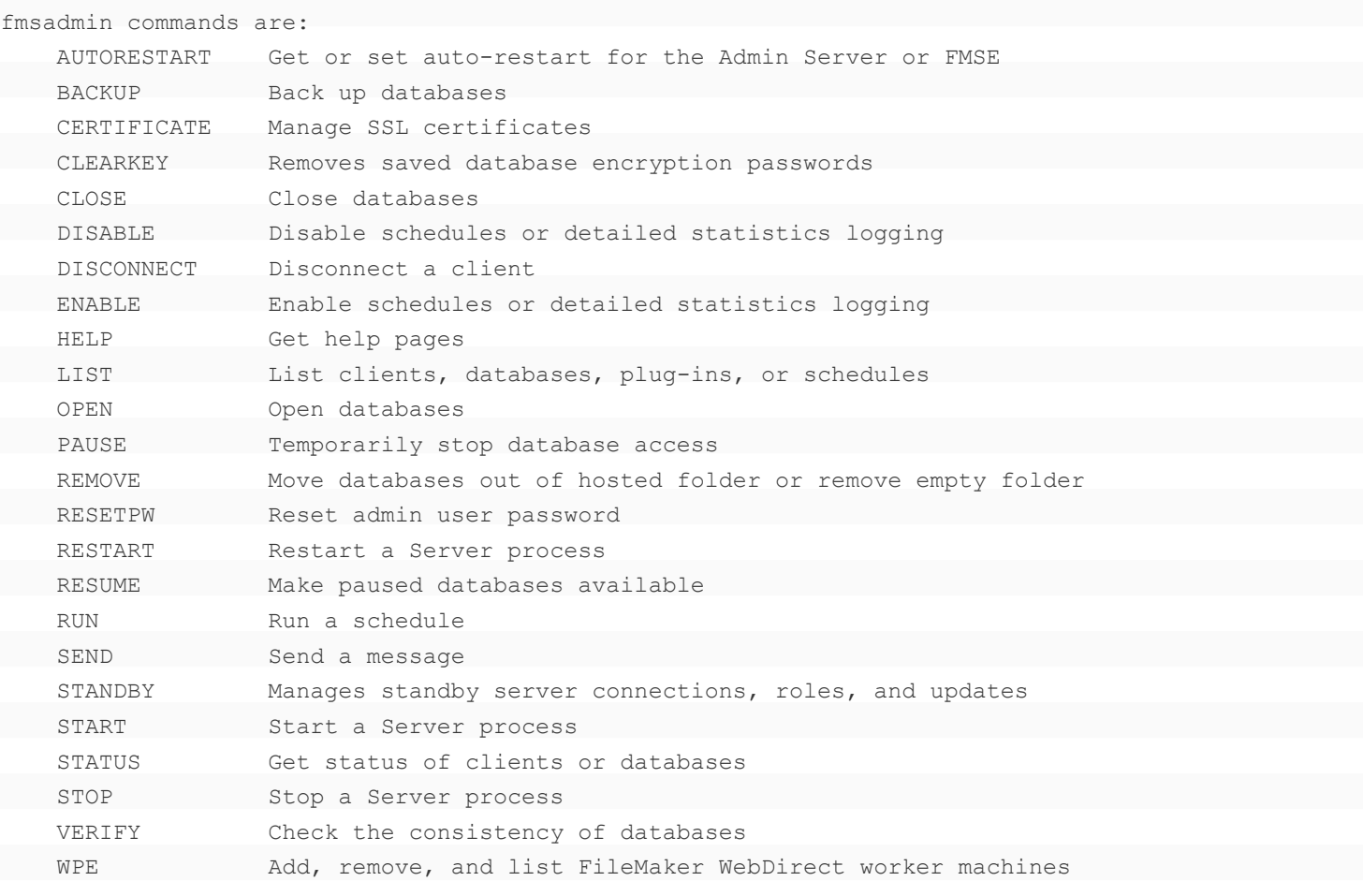

## **4: AutoRestart**

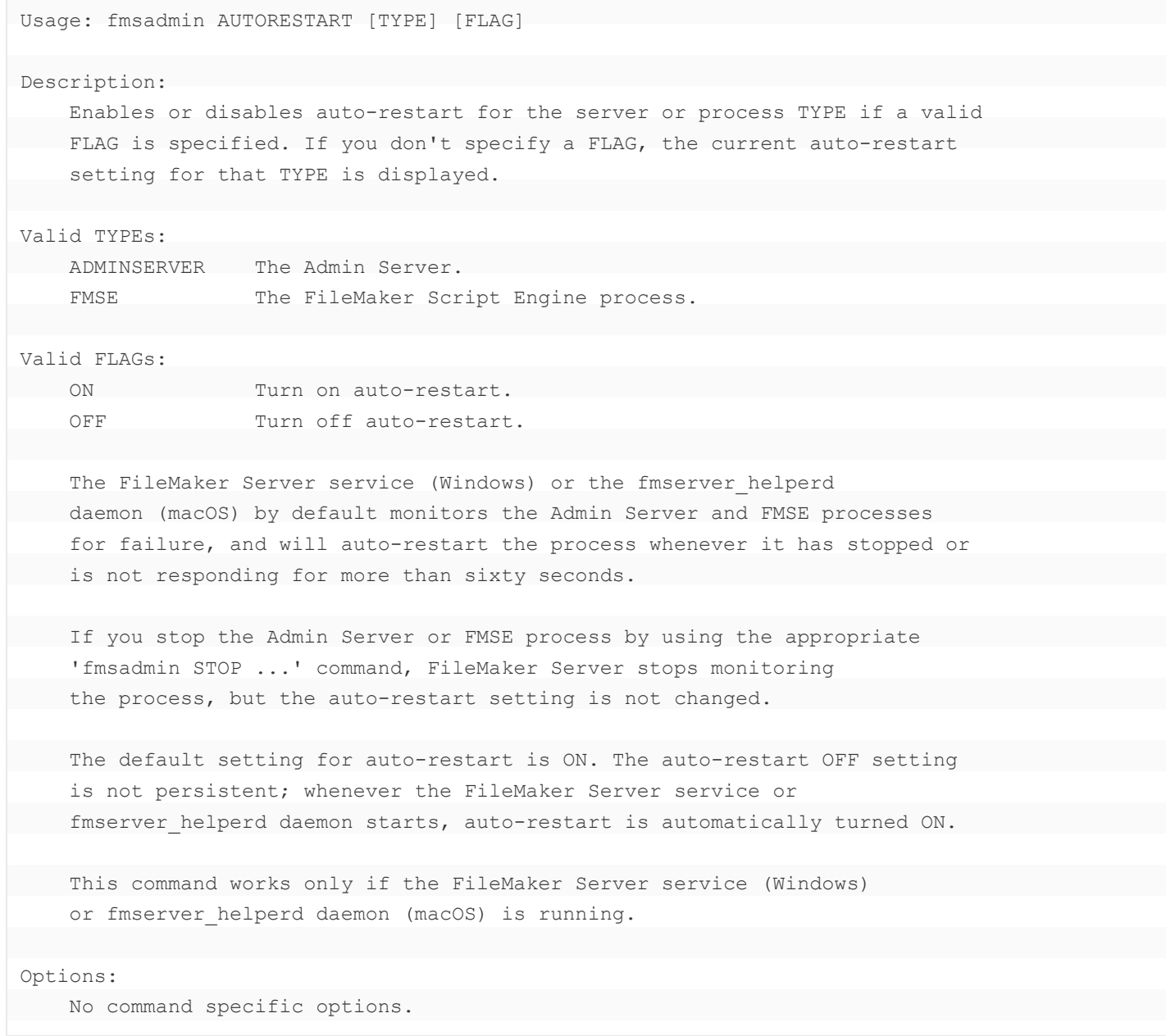

#### **5: Backup**

Usage: fmsadmin BACKUP [FILE...] [PATH...] [options]

#### Description:

 Backs up the specified databases (FILE) or all the hosted databases in the specified folders (PATH).

By default, the BACKUP command performs a live backup of a hosted database, without interfering with client usage. Alternatively, first PAUSE the databases, then issue the BACKUP command, followed by a RESUME command to perform an offline backup. If you don't specify a destination path, the databases are backed up to the default backup folder. If you don't specify a database or folder to back up, all hosted databases are backed up.

 You can use options to verify and clone your backup file after the backup has completed. A clone of a database contains all the field definitions, tables, layouts, scripts, etc., but none of the record data.

#### Options:

-d PATH, --dest PATH

```
 Overrides the default backup folder destination by backing up the
 databases to the specified path. If the path doesn't exist,
  FileMaker Server attempts to create it. The path to a folder must
  end with the slash (/) character, for example:
      filewin:/driveLetter:/folderName/
```
or

filemac:/volumeName/folderName/

-k count, --keep count

 Specify count of backups to keep (default is 1). If count is non-zero, a timestamped backup folder will be created in the destination, and up to that count of timestamped backup folders will be kept, if disk space permits. If count is zero, no timestamped folder is created, and the backup file structure and optional clones are written in the destination, overwriting any files of the same name.

-n, --clone

```
 Clone each backup file after optional verify.
```
#### -x, --verify

```
 Verify integrity of each backup file.
```
#### **6: Certificate**

```
Usage: fmsadmin CERTIFICATE [CERT_OP] [options] [NAME] [FILE]
Description:
    This command lets the administrator manage SSL certificates.
   Valid certificate operations (CERT OP) are:
     CREATE Generate an SSL private key and a certificate request
                  to be sent to a certificate authority for signing.
        IMPORT Import an SSL certificate issued by a certificate authority.
        DELETE Remove the certificate request, custom certificate, and
              associated private key.
 For the CREATE operation, a unique NAME for the database server is
    needed. This is in the form of server name or DNS name. For example
   fmsadmin certificate create svr.company.com --keyfilepass secret
    or
   fmsadmin certificate create /CN=svr.company.com/C=US --keyfilepass secret
    For the IMPORT operation, the full path of the signed certificate FILE
   from the certificate authority is required, e.g.
        fmsadmin certificate import /Downloads/Signed.cer --keyfilepass secret
Options:
   --keyfile KEYFILE
        Specifies the private key file which is associated with the signed
        certificate file. Use this option to IMPORT a certificate that wasn't
        generated using CERTIFICATE CREATE.
    --keyfilepass secret
        Specifies the encryption password used to encrypt and decrypt the
        private key file. This option is required for the CREATE operation.
        Use this option to IMPORT an encrypted certificate.
     --intermediateCA intermediateCAfile
        Specifies the file that contains the intermediate CA certificate(s).
        If the certificate was signed by an intermediate certificate authority,
        use this option to IMPORT the intermediateCAFile from the vendor that
```
issued the certificate.

### **7: ClearKey**

```
Usage: fmsadmin CLEARKEY [FILE...]
Description:
    Removes database (FILE) encryption password(s) previously saved on the
 server by using the OPEN command with the --savekey option.
 If no FILE is specified, all database encryption passwords saved on the
    server are removed.
Options:
 No command specific options.
```
#### **8: Close**

Usage: fmsadmin CLOSE [FILE...] [PATH...] [options]

Description:

 Closes the specified databases (FILE) or all the hosted databases in the specified folders (PATH). If no FILE or PATH is specified, closes all hosted databases.

 To specify a database by its ID rather than its filename, first use the LIST FILES -s command to get a list of databases and their IDs.

Options:

```
-m message, --message message
  Specifies a text message to be sent to the clients that are being
     disconnected.
```
 -t seconds, --gracetime seconds Specifies the total number of seconds to wait before forcing disconnection of clients. The default (and minimum) value is 90 seconds.

 -f, --force Forces a database to be closed, immediately disconnecting clients (overrides -t option).

## **9: Disable**

```
Usage: fmsadmin DISABLE [TYPE] [SCHEDULE_NUMBER]
Description:
    Disables a schedule or detailed statistic logging.
  Valid TYPEs:
   SCHEDULE Disables a schedule with schedule ID number
                       SCHEDULE NUMBER. Use the LIST SCHEDULES
                        command to obtain the ID number of each
                        schedule.
       CLIENTSTATS Disables client statistics logging.
        TOPCALLSTATS Disables top call statistics logging.
Options:
 No command specific options.
```
## **10: Disconnect**

![](_page_7_Picture_76.jpeg)

#### **11: Enable**

```
Usage: fmsadmin ENABLE [TYPE] [SCHEDULE_NUMBER]
Description:
    Enables a schedule or detailed statistic logging.
  Valid TYPEs:
   SCHEDULE Enables a schedule with schedule ID number
                       SCHEDULE NUMBER. Use the LIST SCHEDULES
                       command to obtain the ID number of each
                        schedule.
      CLIENTSTATS Enables client statistics logging.
        TOPCALLSTATS Enables top call statistics logging.
Options:
 No command specific options.
```
## **12: List**

```
Usage: fmsadmin LIST [TYPE] [options]
Description:
    Lists items of the specified TYPE.
   Valid TYPEs:
    CLIENTS Lists the connected clients.
       FILES Lists the hosted databases.
       PLUGINS Lists Database Server calculation plug-ins.
       SCHEDULES List schedules.
Options:
 -s, --stats
        Reports additional details for each item.
```
## **13: Open**

![](_page_9_Picture_91.jpeg)

## **14: Pause**

```
Usage: fmsadmin PAUSE [FILE...] [PATH...]
Description:
     Pauses the specified databases (FILE) or all the hosted databases in the
    specified folders (PATH). If no FILE or PATH is specified, pauses all
     hosted databases.
    After a database is paused, it is safe to copy or back up the database
 until a RESUME command is performed.
Options:
```
No command specific options.

#### **15: Remove**

```
Usage: fmsadmin REMOVE [FILE...] [PATH...]
Description:
    Moves a database that has been closed into a "Removed" folder so it will
  no longer be hosted. Each specified database (FILE) is removed, and all
    databases in each folder (PATH) are removed. If no FILE or PATH is
    specified, all closed databases in the hosting area are removed. If a
     specified folder (PATH) is empty, the folder will be removed.
Options:
```
No command specific options.

#### **16: ResetPW**

Usage: fmsadmin RESETPW [options]

Description: This command lets the administrator reset the password for the Admin Console

 account. If you omit any of the options, you are prompted to enter the missing values. If you specify the RESETPW command without options, you are prompted to enter the PIN number that was created during initial deployment, a new password, and a new password hint.

Options:

```
 -j hint, --hint hint
        Specifies a hint to the password.
        The hint cannot be the same as the password, and should not contain the
        password. However, it can be an empty string.
```

```
 -p pass, --password pass
 Specifies the new password.
```
 -z pin, --pin pin Specifies the PIN, a four-digit number created during initial deployment.

#### **17: Restart**

```
Usage: fmsadmin RESTART [TYPE]
Description:
    Restarts the server or process(es) of specified TYPE. This command stops
   the server or process TYPE and then starts it after a short delay.
    Valid server TYPEs:
        ADMINSERVER Stops then starts the Admin Server.
       SERVER Stops then starts the Database Server.
   Valid process TYPEs:
       FMSE Restarts the FileMaker Script Engine process.
       FMSIB Restarts the Server Progressive Backup process.
        XDBC Restarts the ODBC/JDBC listener process.
       WPE Restarts all Web Publishing processes.
        FMDAPI Restarts all FileMaker Data API processes.
    This command works only if the FileMaker Server service (Windows)
or fmserver helperd daemon (macOS) is running.
Options: (applicable to SERVER only)
    -f, --force
        Expedites shut down of the Database Server. All clients are
        immediately disconnected (overrides -t option).
   -m message, --message message
       Specifies a text message to send to the connected clients.
    -t seconds, --gracetime seconds
        Specifies the total number of seconds to wait before forcing
        disconnection of clients. By default, all clients are
        disconnected after 90 seconds..
```
#### **18: Resume**

```
Usage: fmsadmin RESUME [FILE...] [PATH...]
Description:
    Makes a database that has been paused available again. Resumes activity on
   the specified databases (FILE) or all the paused databases in the
    specified folders (PATH). If no FILE or PATH is specified, all paused
   databases are resumed.
Options:
    No command specific options.
```
#### **19: Run**

```
Description:
    Manually runs a schedule specified by its SCHEDULE_NUMBER. To obtain a
  list of schedules and their ID numbers, use the LIST SCHEDULES command.
Options:
```
No command specific options.

Usage: fmsadmin RUN SCHEDULE [SCHEDULE\_NUMBER]

### **20: Send**

```
Usage: fmsadmin SEND [options] [CLIENT NUMBER] [FILE...] [PATH...]
Description:
   Sends a text message to a client specified by CLIENT NUMBER, to the
   clients connected to the specified databases (FILE), or to all clients
    connected to any database in the specified folders (PATH).
   If no CLIENT NUMBER, FILE, or PATH is specified, the message is sent to
 all connected clients. By default, parameters are expected to be FILEs or
   PATHs. To specify a CLIENT NUMBER, you must use the -c option.
   For example:
        fmsadmin SEND -c 2 -m "This is a test message"
Options:
-m message, --message message
        Specifies the text message to send.
  -c, --client
        Specifies a CLIENT_NUMBER.
```
# **21: Standby**

![](_page_13_Picture_103.jpeg)

## **22: StandbyAccept**

```
Usage: fmsadmin STANDBY ACCEPT [SETUP_CODE]
Description:
    Accepts the role of a standby server.
   You cannot run the STANDBY ACCEPT command on a server that is already
  defined as a primary server or a standby server.
  Before using this command, run the STANDBY CONNECT command on the primary
    server to initiate the connection.
    SETUP_CODE is a temporary code generated by the STANDBY CONNECT command on
 the primary server.
Options:
    No command specific options.
```
#### **23: StandbyConnect**

Usage: fmsadmin STANDBY CONNECT [STANDBY HOST] [options]

Description:

 Initiates a standby configuration connection to STANDBY\_HOST. On successful connection, the server that ran the command is changed to a primary server and STANDBY HOST is changed to a standby server.

 You cannot run the STANDBY CONNECT command on a server that is already defined as a primary server or a standby server.

STANDBY HOST is the network name or IP address of another standalone FileMaker server. STANDBY\_HOST cannot be a server that is already defined as a primary server or a standby server.

 This command generates a temporary setup code. Note the setup code and run the STANDBY ACCEPT command on STANDBY HOST.

 This command has several prerequisites. The hardware and operating systems of the two servers should be identical, and the FileMaker Server settings must match. Close all hosted files before running this command. The STANDBY HOST should not have any files in the hosting folders.

Options:

 -w seconds, --wait seconds Specify time in seconds for command to time out.

--overwrite

 Allow STANDBY\_HOST to have files in the hosting folders, and overwrite conflicting files.

#### **24: StandbyDisconnect**

Usage: fmsadmin STANDBY DISCONNECT [options]

Description:

 Removes the standby configuration connection between the primary server and the standby server.

The server must be a primary or standby server to run this command.

 Run this command on the primary server to disable the standby configuration and stop sending updates to the standby server. After this command completes, the primary and standby servers are changed to standalone servers.

 Run this command on the standby server in the event that the primary server has failed. This command changes the standby server to a standalone server so it can host files. Running the STANDBY DISCONNECT command on the standby server is also known as "failover."

 Files that are on the standby server do not automatically open after the server has disconnected from the primary server. You must manually open the files to allow FileMaker clients to use them.

When you run the STANDBY DISCONNECT command, the "Automatically Open Database Files" setting is disabled on the standby server. The files will not open after FileMaker Server restarts unless you change this setting.

 Caution: Do not allow two FileMaker servers to host copies of the same file. This may allow FileMaker clients to unintentionally save data to the wrong copy and compromise data integrity.

#### Options:

```
 -w seconds, --wait seconds
   Specify time in seconds for command to time out.
```
## **25: StandbyHostnames**

```
Usage: fmsadmin STANDBY HOSTNAMES [PRIMARY_HOST] [STANDBY_HOST]
Description:
     Sets the FileMaker Server names on the primary and standby servers.
   FileMaker clients see these names when they use the Open Remote File dialog
    box.
```
The server must be a primary server to run this command.

Options:

No command specific options.

### **26: StandbyStatus**

```
Usage: fmsadmin STANDBY STATUS [options]
Description:
    Returns the standby configuration information and file update information.
Options:
 -s, --stats
```
Return additional details for each file.

#### **27: StandbySwitchover**

```
Usage: fmsadmin STANDBY SWITCHOVER [options]
Description:
    Switches the roles of the primary server and standby server.
   The server must be a primary server to run this command.
    This command applies file updates from the primary server to the standby
  server before roles are switched. If the file updates are successful, the
    primary server becomes the standby server, and the standby server becomes
  the primary server. The hosted files on the new primary server (formerly
    the standby server) are opened to allow FileMaker clients to access the
    files.
Options:
    -w seconds, --wait seconds
    Specify time in seconds for command to time out.
```
#### **28: StandbyUpdate**

Usage: fmsadmin STANDBY UPDATE [FILE...] [PATH...] [options] Description: Updates the specified databases (FILE) or folders (PATH) from the primary server to the standby server. The server must be a primary server to run this command. The STANDBY UPDATE command cannot be run on open databases. First, run the PAUSE command, then run the STANDBY UPDATE command, and then run the RESUME command. Alternatively, run the CLOSE command, then run the STANDBY UPDATE command, and then run the OPEN command. Specify a PATH item to update system folders and files. The PATH must not

include files in reserved folders, such as folders containing hosted files.

#### Options:

 -r, --recursive Update the folder and child folders.

#### **29: Start**

```
Usage: fmsadmin START [TYPE]
Description:
    Starts the server or process(es) of specified TYPE.
    Valid server TYPEs:
   ADMINSERVER Starts the Admin Server.
       SERVER Starts the Database Server.
    Valid process TYPEs:
    FMSE Starts the FileMaker Script Engine process.
        FMSIB Starts the Server Progressive Backup process.
       XDBC Starts the ODBC/JDBC listener process.
       WPE Starts all Web Publishing processes.
        FMDAPI Starts all FileMaker Data API processes.
 This command works only if the FileMaker Server service (Windows)
   or fmserver helperd daemon (macOS) is running.
Options:
 No command specific options.
```
#### **30: Status**

```
Usage: fmsadmin STATUS [TYPE] [CLIENT_NUMBER] [FILE]
Description:
    Retrieves the status of the specified TYPE.
    Valid TYPEs:
    CLIENT Retrieves the status of a client specified by
                   CLIENT_NUMBER.
       FILE Retrieves the status of a database specified by FILE.
Options:
    No command specific options.
```
#### **31: Stop**

```
Usage: fmsadmin STOP [TYPE] [options]
Description:
    Stops the server or process(es) of specified TYPE.
    Valid server TYPEs:
      ADMINSERVER Stops the Admin Server.
       SERVER Stops the Database Server. By default, all clients
                     are disconnected after 90 seconds.
 Valid process TYPEs:
       FMSE Stops the FileMaker Script Engine process.
      FMSIB Stops the Server Progressive Backup process.
        XDBC Stops the ODBC/JDBC listener process.
      WPE Stops all Web Publishing processes.
       FMDAPI Stops all FileMaker Data API processes.
    This command works only if the FileMaker Server service (Windows)
  or fmserver helperd daemon (macOS) is running.
Options: (applicable to SERVER only)
    -f, --force
       Expedites shut down of the Database Server. All clients are
        immediately disconnected (overrides -t option).
   -m message, --message message
      Specifies a text message to send to the connected clients.
    -t seconds, --gracetime seconds
        Specifies the total number of seconds to wait before forcing
        disconnection of clients.
```
# **32: Verify**

![](_page_20_Picture_55.jpeg)

#### **33: Wpe**

![](_page_21_Picture_121.jpeg)

#### **34: WpeAdd**

Usage: fmsadmin WPE ADD [MASTER\_HOST] [WORKER\_HOST]

Description:

 Adds a FileMaker WebDirect worker machine to a FileMaker Server master machine.

MASTER HOST is the network name or IP address of the master machine.

WORKER HOST is the network name or IP address of the worker machine. WORKER HOST cannot be added to more than one master machine.

 This command must be run from a server installed as a worker machine, not the master machine.

 The Web Publishing engine (WPE) on the worker machine must be stopped before running this command. Run the STOP WPE command on the worker machine to stop the WPE.

 The WPE does not automatically start after running WPE ADD. Run the START WPE command on the worker machine to start the WPE.

#### **35: WpeList**

Usage: fmsadmin WPE LIST

Description: Displays all FileMaker WebDirect worker machines configured for the FileMaker Server master machine.

This command must be run from the master machine, not a worker machine.

## **36: WpeRemove**

Usage: fmsadmin WPE REMOVE [WORKER] [options]

Description:

 Removes a FileMaker WebDirect worker machine from the FileMaker Server master machine.

WORKER is either the WORKER HOST or WORKER ID of the worker machine.

 WORKER\_HOST is the network name or IP address of the worker machine. It must match the WORKER HOST setting used in the WPE ADD command.

To specify a worker by its WORKER ID rather than its WORKER HOST, first use the WPE LIST command to get a list of workers and their IDs.

This command must be run from the master machine, not a worker machine.

 The Web Publishing engine (WPE) on the worker machine must be stopped before running this command. Run the STOP WPE command on the worker machine to stop the WPE.

Options:

-f, --force

 Forces the worker settings to be removed from the master machine if the worker machine configuration change fails.

© 2017 FileMaker, Inc. All Rights Reserved.

FileMaker, Inc. 5201 Patrick Henry Drive Santa Clara, California 95054

FileMaker, FileMaker Go, and the file folder logo are trademarks of FileMaker, Inc. registered in the U.S. and other countries. FileMaker WebDirect and FileMaker Cloud are trademarks of FileMaker, Inc. All other trademarks are the property of their respective owners.

FileMaker documentation is copyrighted. You are not authorized to make additional copies or distribute this documentation without written permission from FileMaker. You may use this documentation solely with a valid licensed copy of FileMaker software.

All persons, companies, email addresses, and URLs listed in the examples are purely fictitious and any resemblance to existing persons, companies, email addresses, or URLs is purely coincidental. Credits are listed in the Acknowledgments documents provided with this software. Mention of third-party products and URLs is for informational purposes only and constitutes neither an endorsement nor a recommendation. FileMaker, Inc. assumes no responsibility with regard to the performance of these products.

For more information, visit our website at [http://www.filemaker.com.](http://www.filemaker.com/)

Edition: 01